## **KLCPAY**

Mastercard and Visa payment only

- . Log into KLCPAY https://www.klc.org/klcpay
- . The invoice is needed.
- . Type invoice number and total amount due from invoice.
- . Click on continue.

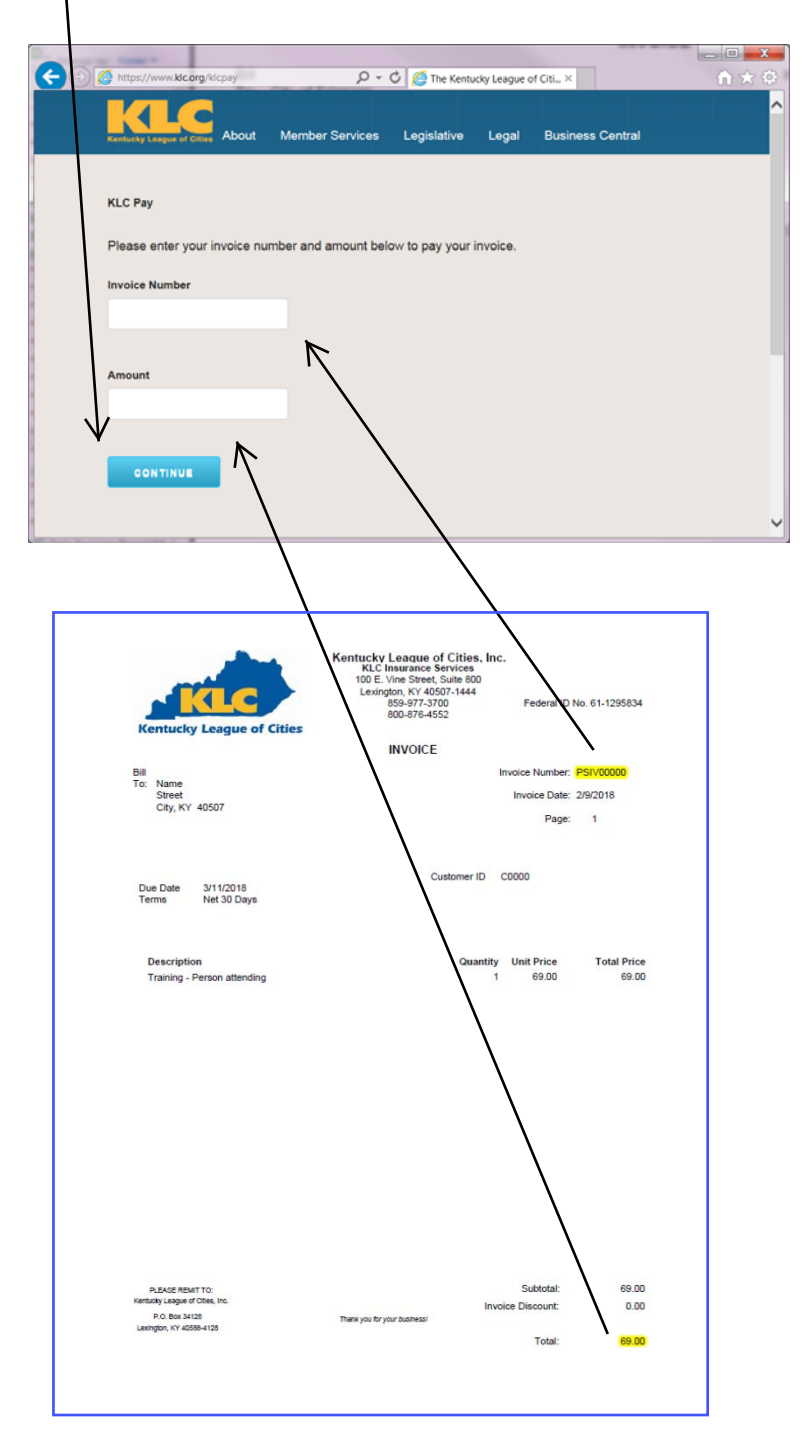

5. Provide: Email, Name on Credit Card, Card number, Expiration Month/Year and CSC number

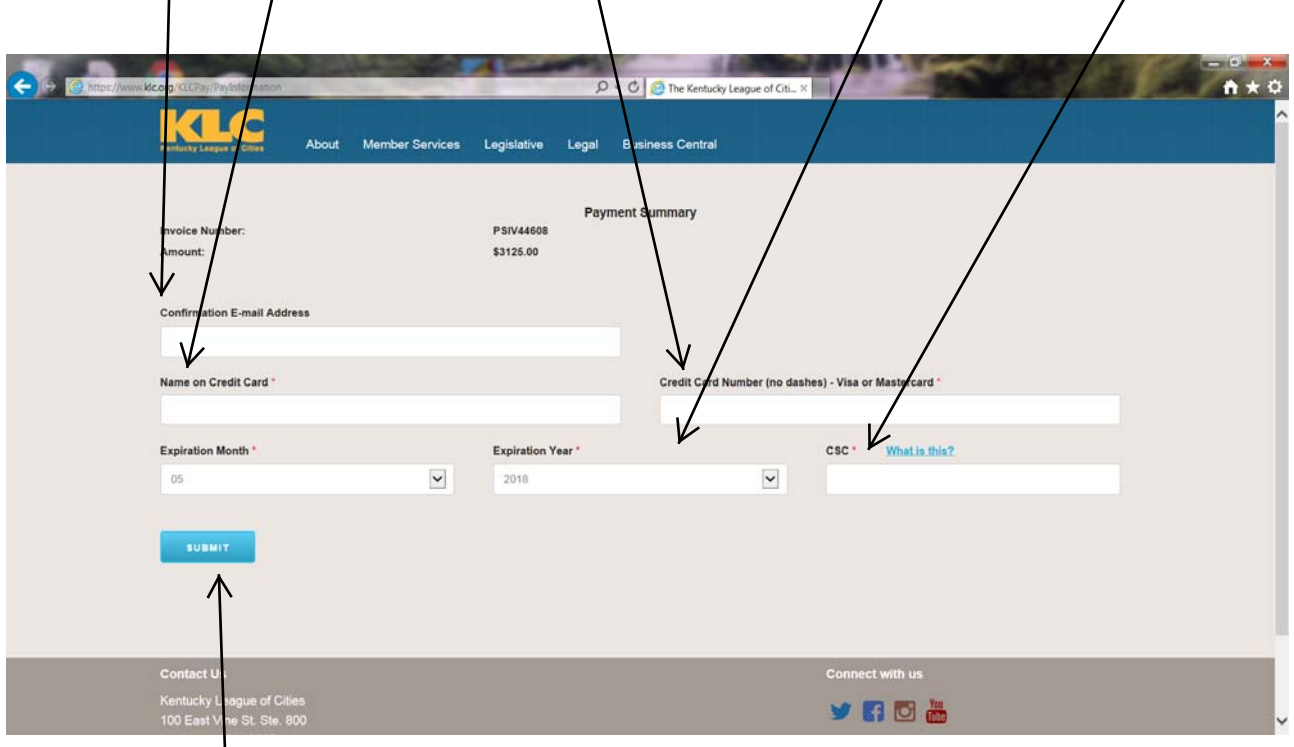

- 6. Click on Submit button
- 7. Email will be sent confirming payment.

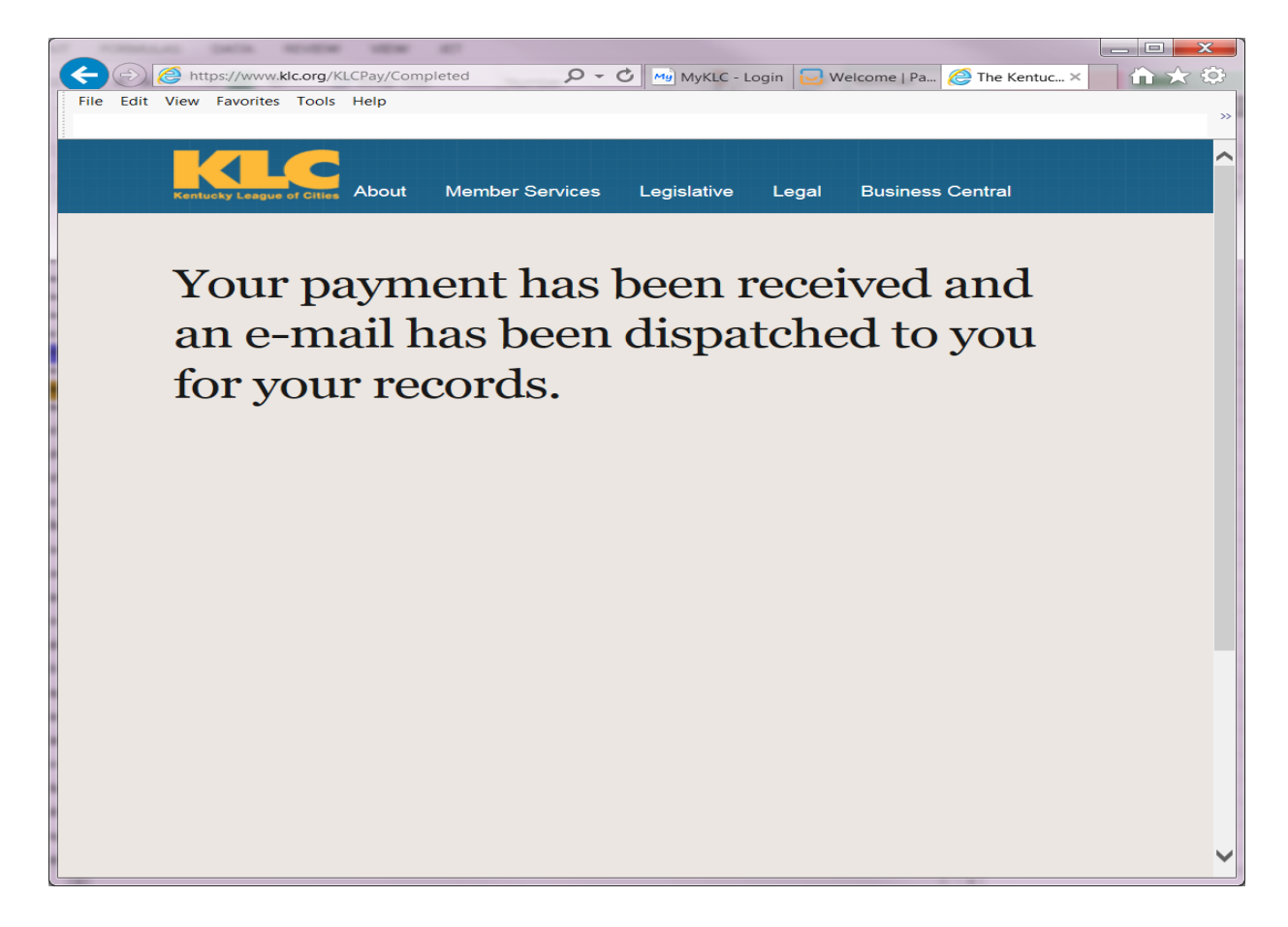